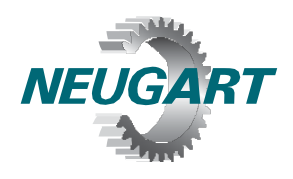

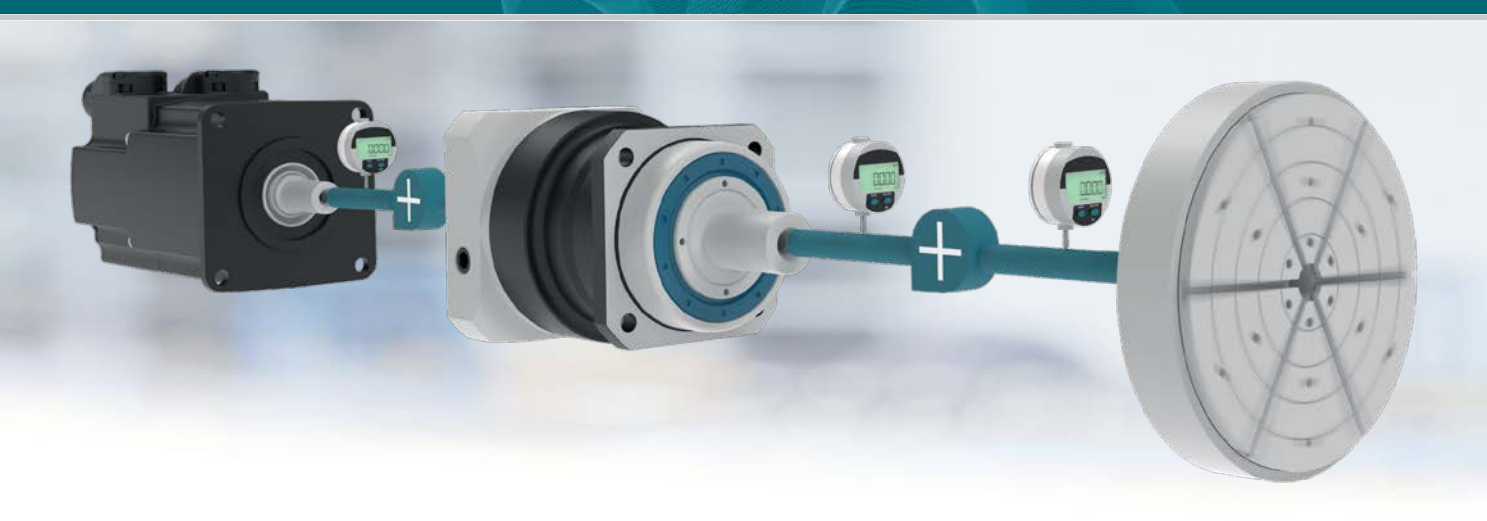

# *NCP* **Neugart Calculation Program**

# **NCP® 4.0 Installation**

#### **1. Minimum requirements**

- Microsoft Windows 7 or later
- Activation requires internet connection
- CPU: 2 GHz
- Memory: 4 GB
- 
- Hard disk capacity: 250 MB
- Graphics card, resolution: 1024 x 768 (1280 x 900 recommended)

## **2. Installing the NCP software**

Accept the license agreement before downloading the installation file from our [website.](https://www.neugart.com/en/service/tools-training/ncp/) Launch the downloaded file NCP4-Setup.exe, and follow the instructions on the screen.

Note: You can install NCP in any location you are able (Documents, Desktop, etc.). External media such as USB sticks are also supported. The installation does not make any changes to the operating system. To remove this completely, simply delete the installation folder.

## **3. Activating the NCP software**

When first launched, the software will prompt you to fill out a license application. Afterwards, click "Register". Bear in mind that you will need internet connection.

You will then receive an email to the email address you specified. Click the link in the email. After successful registration you can close the registration window. The program will start and NCP will be licensed for a one-year period.

If you have any questions, please feel free to contact us at **ncp@neugart.com**.